IBM® Software

# **IBM Workload Scheduler Version 9.3.0.1 Performance and Capacity Planning Guide**

**Document version 1.0**

*Pier Fortunato Bottan Giorgio Corsetti*

*IBM Workload Automation Performance Team - IBM Rome Lab*

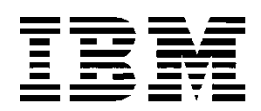

© Copyright International Business Machines Corporation 1996, 2016 US Government Users Restricted Rights - Use, duplication or disclosure restricted by GSA ADP Schedule Contract with IBM Corp.

This edition applies to version 9, release 3, fix pack 1 of IBM Workload Scheduler and to all subsequent releases and modifications until otherwise indicated in new editions.

### **CONTENTS**

<span id="page-2-0"></span>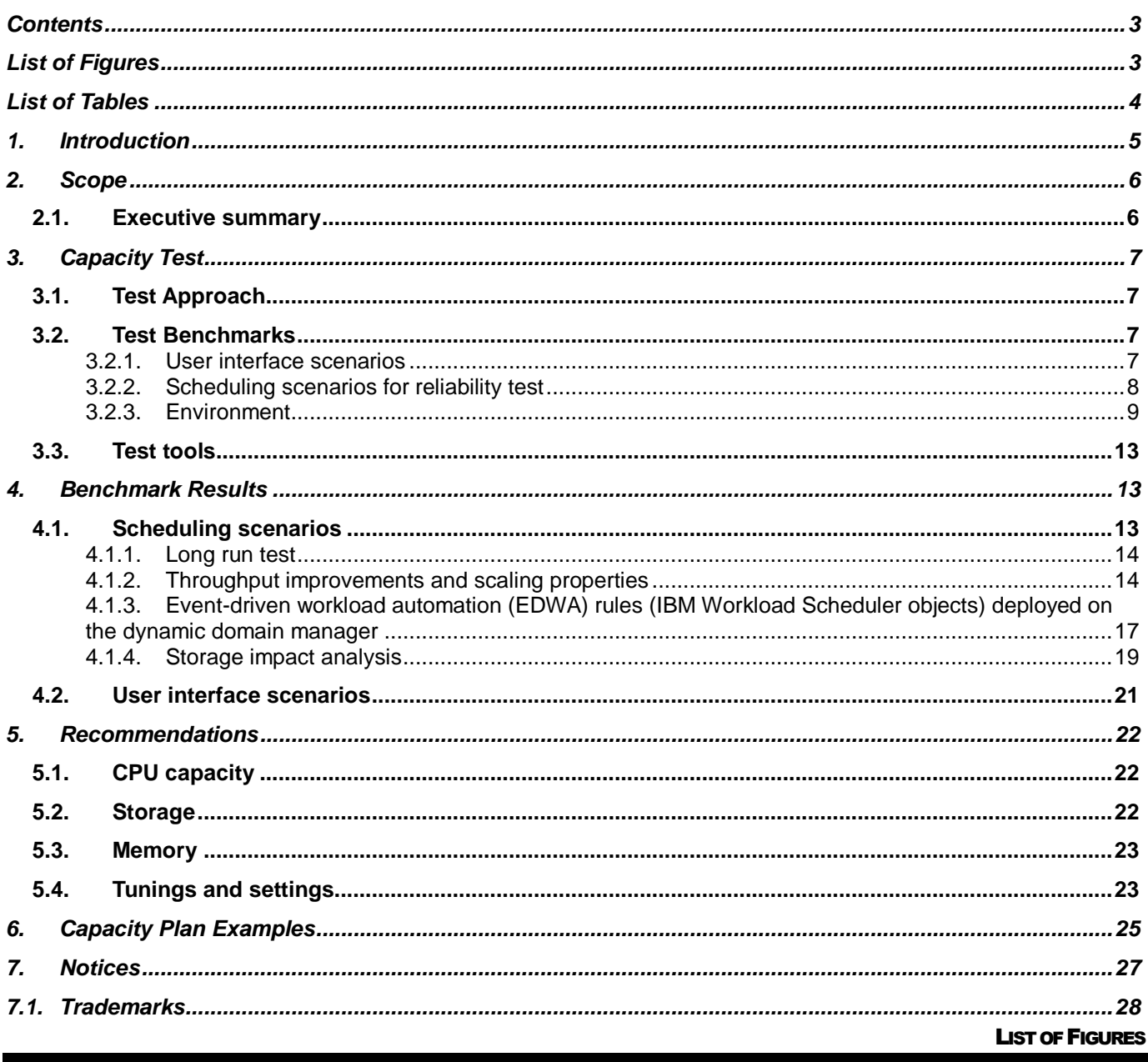

<span id="page-2-1"></span>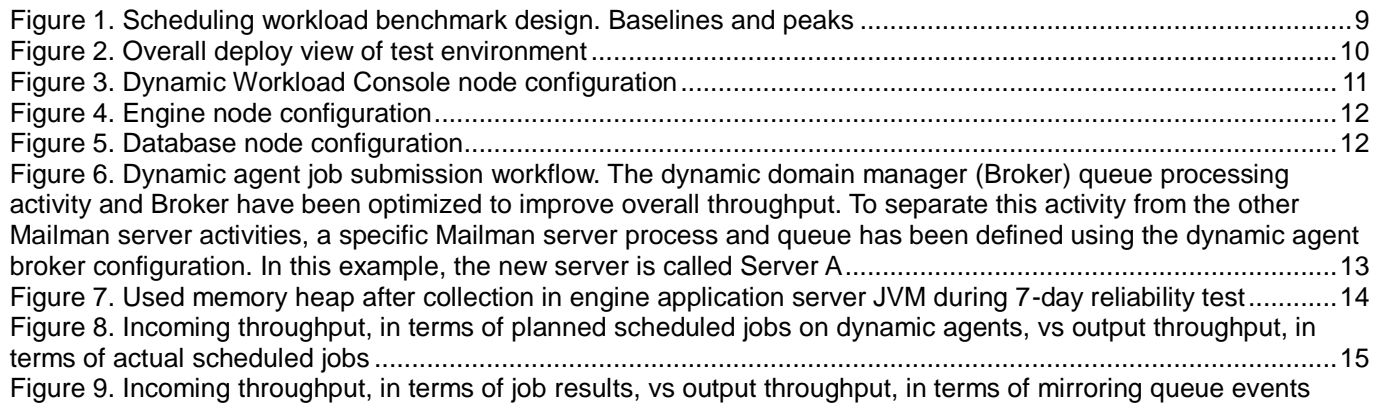

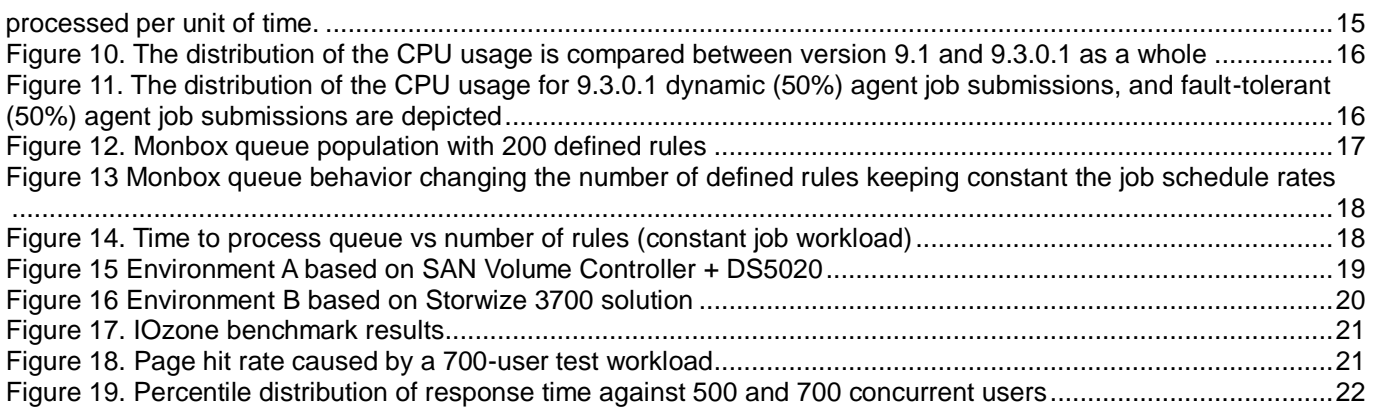

#### LIST OF TABLES

<span id="page-3-0"></span>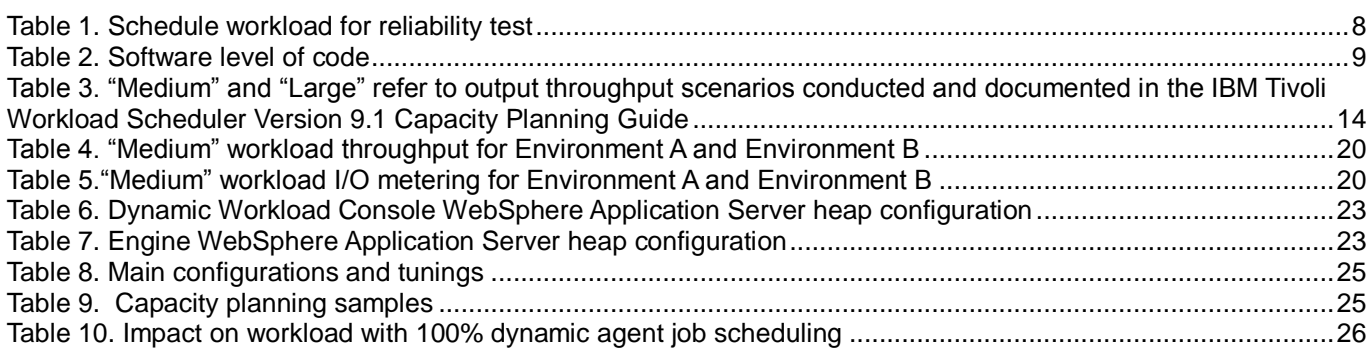

## <span id="page-4-0"></span>**1. Introduction**

IBM Workload Scheduler, formerly known as IBM Tivoli® Workload Scheduler, is licensed on a managed environment. Workload Scheduler V9.3 includes all the functions by IBM Workload Scheduler for Applications. IBM Workload Automation V9.3 is the complete solution that includes both Workload Scheduler and IBM Tivoli Workload Scheduler for Applications. Workload Automation V9.3 is technically identical to Workload Scheduler and is licensed as per job.

The following enhancements for both Workload Scheduler and Workload Automation can:

- Help improve the day-to-day operational efficiency for the IT staff, with improved flexibility for modeling and monitoring enterprise workflows.
- Help empower schedulers to be able to predict future behavior and problems in support of decision making and optimization planning. Schedulers can:
	- o Predict job durations and see historical plan information.
	- o Perform impact analysis of maintenance and schedule related what-if actions in a GANTT view on the current plan.
- Integrate with other tools and business applications, and control overall lifecycle events while optimizing idle time of the business processes. New standard integration is available for:
	- o Oracle E-Business Suite
	- o Oracle PeopleSoft
	- o Salesforce.com
	- o IBM Sterling Connect:Direct® file transfer
	- o IBM Netezza® Performance Server
	- o IBM WebSphere® MQ
	- o RESTful Web Services
	- o Apache Hadoop connectors and IBM InfoSphere® BigInsights™ for Apache Hadoop
	- o Workload converters for Crontab schedules and Microsoft™ Windows™ Task Scheduler
- Provide the IT staff with customizable dashboard capabilities, allowing the user to build a personal entry page to help monitor the key parameters of the scheduling environment.
- Help increase SAP automation with a new adaptor for SAP Business Objects reports and with the support and certification of the Solution Manager interface (SMSE) to enable Workload Scheduler as an external scheduler for SAP. With the SMSE integration, SAP users can define and monitor their SAP workloads without changing context from SAP, by exploiting Workload Scheduler's robust and scalable scheduling engine.

IT Administrators can:

- Deploy Workload Automation on Informix® or Microsoft SQL database, in addition to IBM DB2® and Oracle.
- Apply maintenance levels or fix packs on the agent's networks with the centralized agent updates.
- Install agents by using domain users.
- Run jobs on SAP, PeopleSoft, Oracle for eBusiness and Informatica without the need to install and maintain a separate software component. At the infrastructure level, all the functions provided by Tivoli Workload Scheduler for Applications are now embedded into Workload Scheduler.
- Easily deploy new or updated job type plug-ins, installing them just on the main servers without the need to update agents.

IT Administrators can now automate the maintenance of the agents' network with either:

- The new centralized agent updates capability that allows IT Administrators to manage software updates on Workload Scheduler agents (maintenance levels and fix packs) directly from the Dynamic Workload Console. It scales up to 20 agents simultaneously and supports Microsoft Windows and UNIX™ Platform agents.
- IBM Endpoint Manager to manage agents' deployment and maintenance from the Endpoint Manager console. It offers greater scalability (1,000 plus agents), leverages multiple depots for optimized network

bandwidth, and allows IT Administrators to manage software updates on Workload Scheduler agents also through APIs and command line. With Workload Automation V9.3, users are entitled to use Endpoint Manager V9.2 to manage Workload Automation agents' patching activities (limited to only Workload Automation agents).

Schedulers can:

- Gain flexibility in the definition of complex automated workflows with every option available on jobstreams to enable automatic rerun on a defined period of time as well as nonoperational jobs capability that will allow a scheduler to temporarily disable some jobs in a flow without the need to rework the flow.
- Improve job return code mapping with customized conditions for improved flexibility in the analysis of the workload automation job results.
- Take advantage of new reports about job history and statistics, using the Tivoli Common Reporting component. This solution, built on IBM Cognos® technology, is easily customizable to exploit database history information and refine reports in terms of data filters, and look and feel.

## <span id="page-5-0"></span>**2. Scope**

### <span id="page-5-1"></span>**2.1. Executive summary**

The objective of the tests described in this document, is to report the IBM Workload Scheduler V9.3.0.1 scalability and performance improvements with respect to V9.1:

- Database plan status update throughput (mirroring);
	- **An improvement factor of 17.5 times for plan status update rates that caused a tremendous reduction of conman and Dynamic Workload Console synch delay**
- Dynamic agent schedule throughput;

**An improvement factor of 6.5 times for dynamic scheduling capacity**

- User Interface scalability
	- **An improvement factor of 1.4 times for Dynamic Workload Console concurrent users for a configuration with 4 Dynamic Workload Console nodes in a Dashboard Application Services Hub (DASH) High Availability (HA) cluster**
- Event-Driven Workload Automation rules (IWS objects) deployed on dynamic domain manager
	- **Performance impact analysis and tremendous improvements with respect to the V9.1 product release**
- Performance data on new features
	- **Conditional dependencies performance impact analysis**
- Product reliability verification while running a constant workload
	- **One week test with a workload of 450,000 jobs per day**
- Specific analysis of storage impact on performance
	- **Quantitative analysis of storage throughput impact**

Most of the above items have been already analyzed and documented in the "IBM Tivoli Workload Scheduler V9.1 Capacity Planning Guide". The objective of this document is to report any improvements with respect to what was documented in the V9.1 document.

The ultimate target is to deliver capacity planning instruments to forecast the hardware and software configuration required to support an IBM Workload Scheduler workload. In this document some guidelines will be provided by mean of examples of configuration.

It could be useful to explain the meaning of some typical performance terms that are used in this document.

Throughput could be simply thought of as a rate, commonly expressed by the number of objects that transit in a

system per unit of time. In this context:

- **Input Throughput** is the number of jobs that are scheduled to be executed per unit of time (typically 1 minute) that could be defined in the daily plan or dynamically added; in case of users interface it is the number of page requested rate.
- **Output Throughput** is the number of actual scheduled jobs, job result updates or the number of pages displayed in the user interface per unit of time.

## <span id="page-6-0"></span>**3. Capacity Test**

## <span id="page-6-1"></span>**3.1. Test Approach**

To measure throughput improvements, the workload used for the V9.1 Capacity Plan test has been kept as a reference model for this test. References to "Medium" and "Large" refer to test conducted and documented in the IBM Tivoli Workload Scheduler Version 9.1 Capacity Planning Guide. See **[Table](#page-13-3)** *3* for a brief summary.

In addition to the collection of throughput benchmark results, specific focus was dedicated to product reliability. In particular, adding a workload to the medium scenario to create a continuous product 24x7 stress. Driven by customer feedback, this addendum was a schedule against thousands of simulated dynamic agents. Specific effort in this work was dedicated to analyze the impact of a storage solution in the product's performance and throughput. This was feasible for the availability of an equivalent second hardware and software configuration whose main difference was the storage architecture.

### <span id="page-6-2"></span>**3.2. Test Benchmarks**

#### <span id="page-6-3"></span>**3.2.1. User interface scenarios**

A particular test scenario was chosen to provide backward comparison with the benchmark run in the previous release and to consider some new key features that have been added in the meantime from IWS 9.1 up to the 9.3.0.1 release. Four main areas were identified and among them a set of sub-scenarios were designed with a defined weight as follows:

#### **Monitoring (45% of the users)**

- 1. Performing a monitoring query by job to search for a specific job and eventually to retrieve the job log (20%).
- 2. Performing a monitoring query by job stream to search for a specific job stream (20%).
- 3. Workload Dashboard initialization and navigation through some portlets (available workstations, late jobs, and log messages) present in the dashboard (5%).

#### **Graphical (20% of the users)**

- 4. Performing a monitoring query by job stream to search for a specific job stream and to open the related job stream graphical view (10%).
- 5. Performing a monitoring query by job stream to search for a specific job stream and to open the related job stream impact view (10%).

#### **Modeling (5% of the users)**

- 6. Navigating through the "Workload Designer" application to create new jobs and job stream definitions (3%).
- 7. Navigating through the "Workload Designer" application to search for a job, edit it, and save it (2%).

#### **Mobile (30% of the users)**

8. Navigating through the Self-Service Dashboard for monitoring purposes (15%).

9. Navigating through the Self-Service Catalog to submit a service and monitor its completion status (15%).

An IBM Workload Scheduler master with around 65K jobs in plan was used. To keep constant the number of objects returned by monitoring queries, plan execution was kept blocked. Each sub-scenario consists of three steps:

- Log in
- Transaction (composed of a series of activities that start from the welcome page and finish with returning to the same page)
- Log out

Each user in the automation framework (Rational Performance Tester) logs in and completes three transactions before logging out and reentering again with different credentials. The delay between each transaction is controlled by the framework to have a frequency of:

#### **20 transactions/hour per user**

#### <span id="page-7-0"></span>**3.2.2. Scheduling scenarios for reliability test**

The workload used for long run test was based on Medium scenario whose structure was defined as follows:

- 50% of jobs executed on fault-tolerant agents
- 50% of jobs executed on dynamic agents

All jobs were included in a job stream composed of 50 jobs and having the following structure: 25% of job streams with dependencies, and 10% of jobs having dependencies from external jobs (defined in different job streams). Event-driven workload automation and workload service assurance features were also used [\(Table 1\)](#page-7-1). In addition to this, a constant workload of 1000 jobs scheduled every 4 minutes against 1000 simulated agents every 4 minutes have been applied all day long. A total of 420K jobs per day are executed continuously for 7 days.

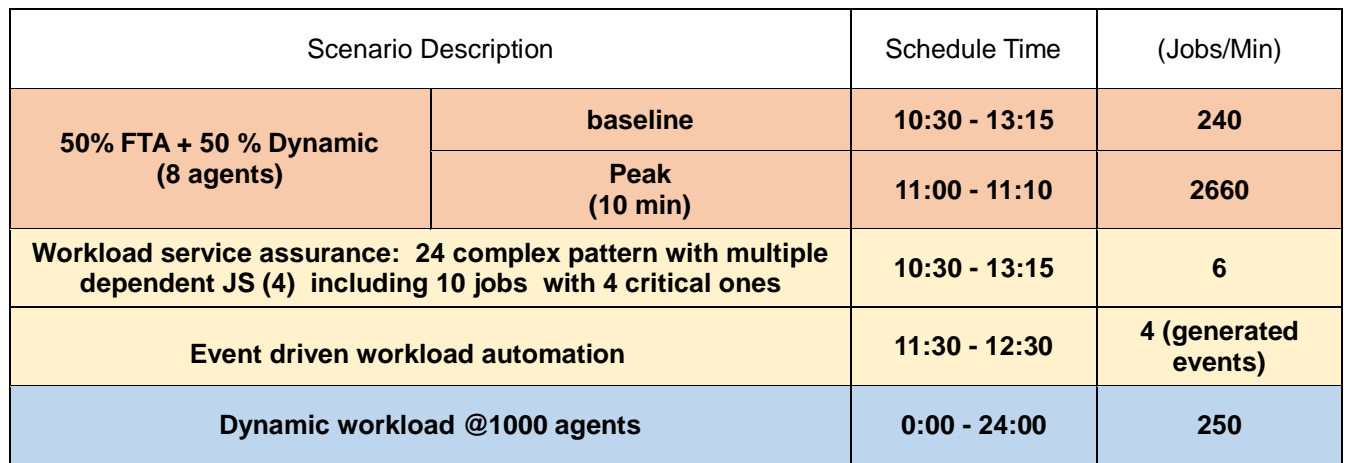

<span id="page-7-1"></span>**Table 1. Schedule workload for reliability test**

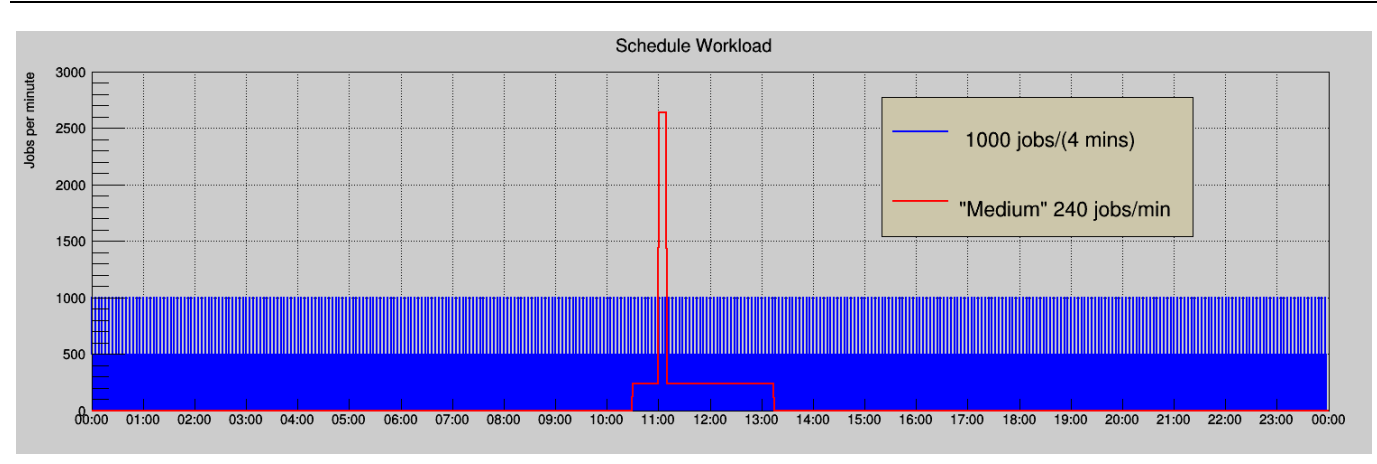

**Figure 1***. Scheduling workload benchmark design. Baselines and peaks***.**

### <span id="page-8-1"></span><span id="page-8-0"></span>**3.2.3. Environment**

The test environment was based on LPAR nodes hosted on a P7 IBM 8233-E8B (3GHz). All tests were performed in a 10 GB local area network. LPAR had dedicated cores whose numbers have been changed during benchmark executions.

The following table summarizes the software used and the version:

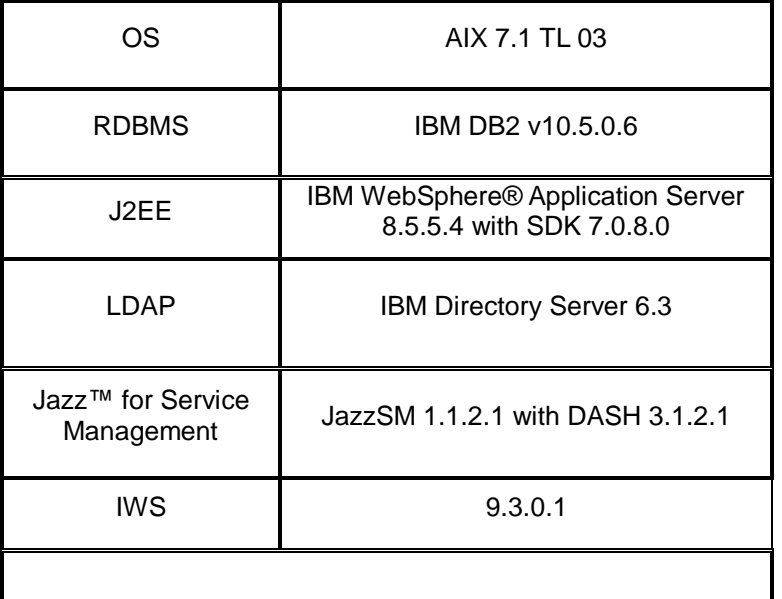

#### **Table 2. Software level of code**

<span id="page-8-2"></span>The HTTPS protocol was used and an IBM HTTP Server with IHS WebSphere Application Server Plugin acted as a load balancer with "Random" policy to distribute user load on the Dynamic Workload Console servers. The procedure described at the following link:

[http://www-](http://www-01.ibm.com/support/knowledgecenter/SSGSPN_9.3.0/com.ibm.tivoli.itws.doc_9.3/distr/src_ad/ctip_config_ha_ovw.htm)

[01.ibm.com/support/knowledgecenter/SSGSPN\\_9.3.0/com.ibm.tivoli.itws.doc\\_9.3/distr/src\\_ad/ctip\\_config\\_ha\\_ovw.](http://www-01.ibm.com/support/knowledgecenter/SSGSPN_9.3.0/com.ibm.tivoli.itws.doc_9.3/distr/src_ad/ctip_config_ha_ovw.htm) [htm](http://www-01.ibm.com/support/knowledgecenter/SSGSPN_9.3.0/com.ibm.tivoli.itws.doc_9.3/distr/src_ad/ctip_config_ha_ovw.htm)

was followed to set up a high availability configuration (also known here as cluster).

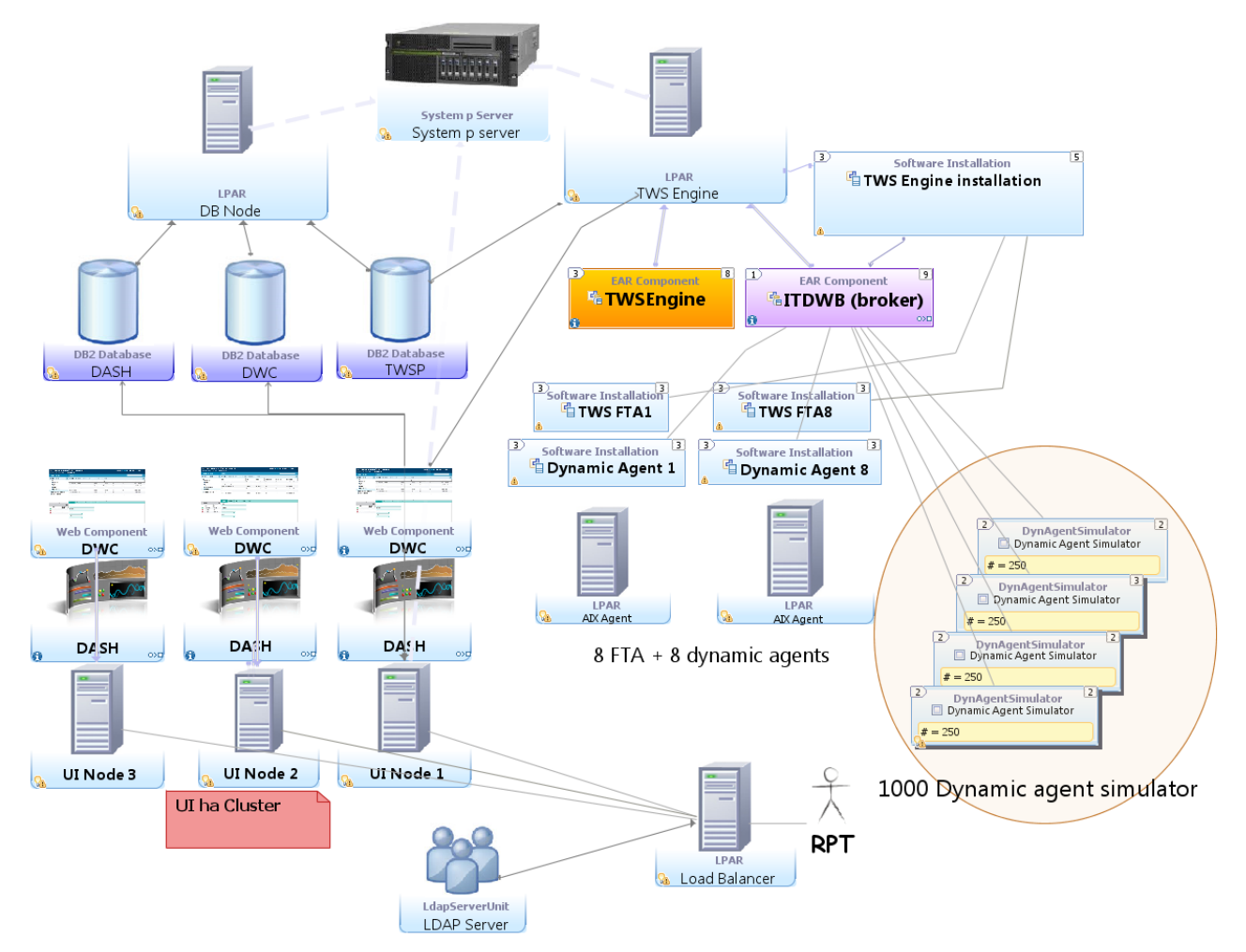

<span id="page-9-0"></span>**Figure 2. Overall deploy view of test environment**

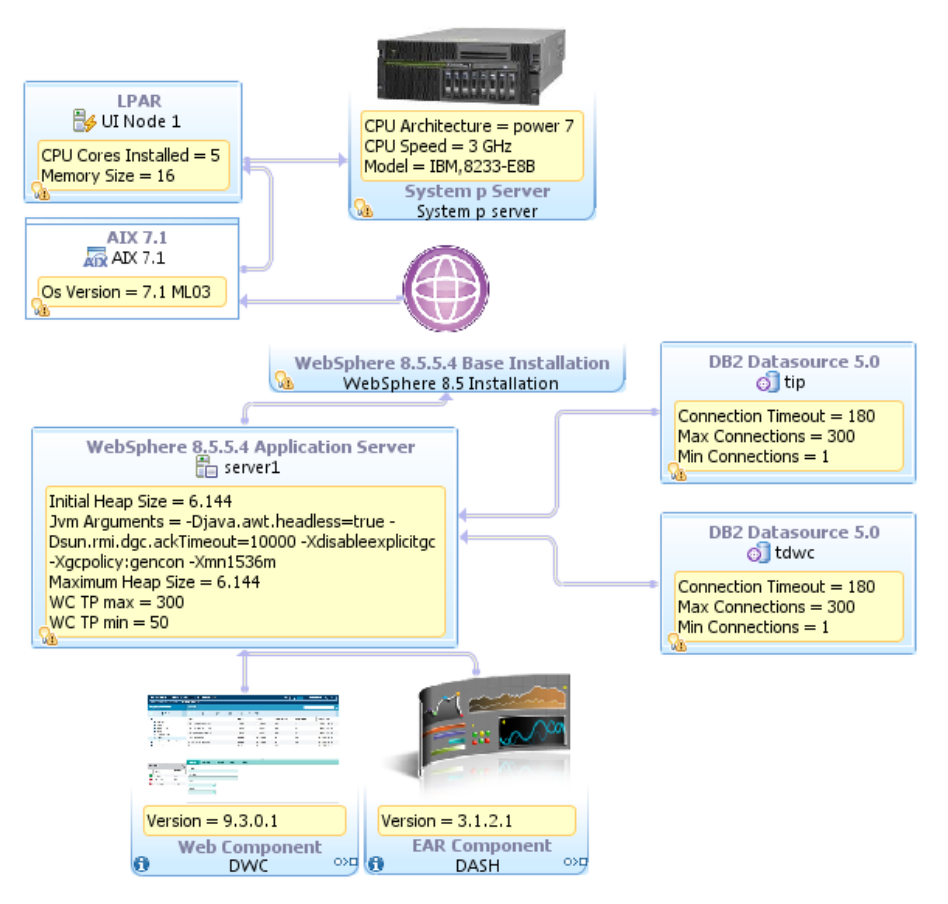

<span id="page-10-0"></span>**Figure 3. Dynamic Workload Console node configuration.**

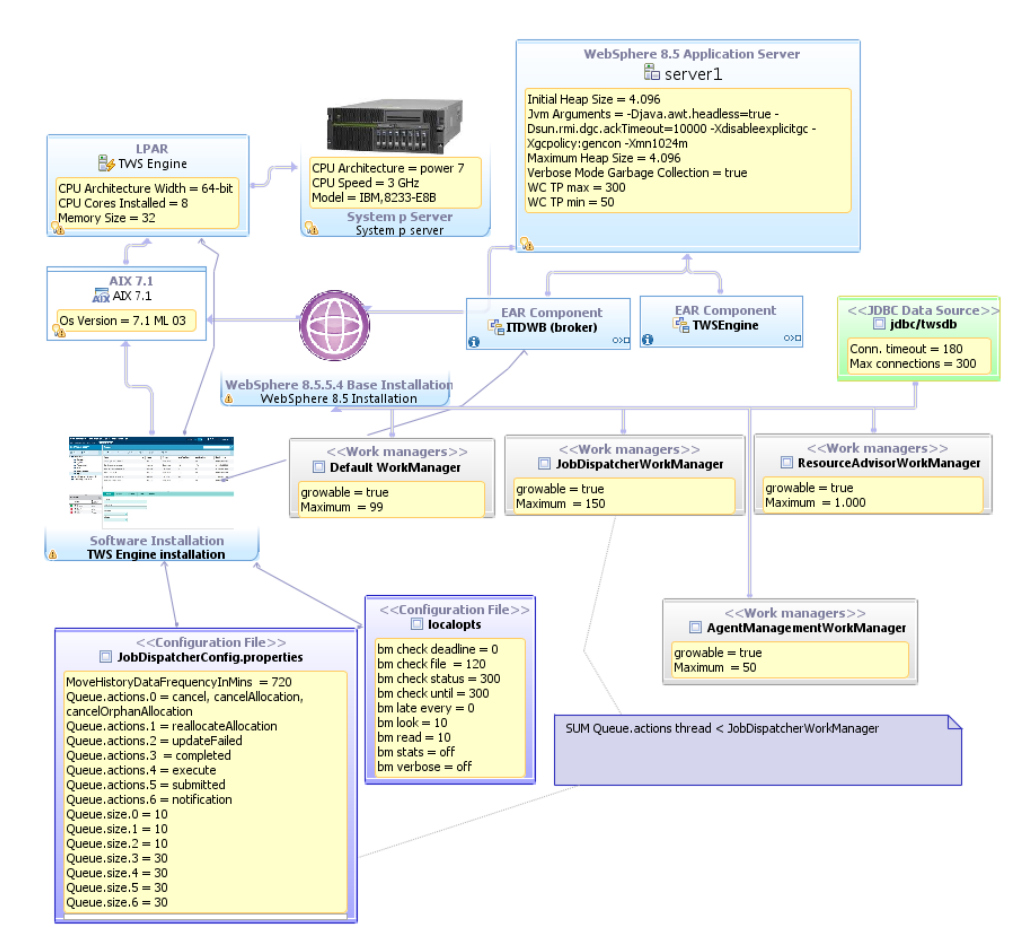

#### **Figure 4. Engine node configuration**

<span id="page-11-0"></span>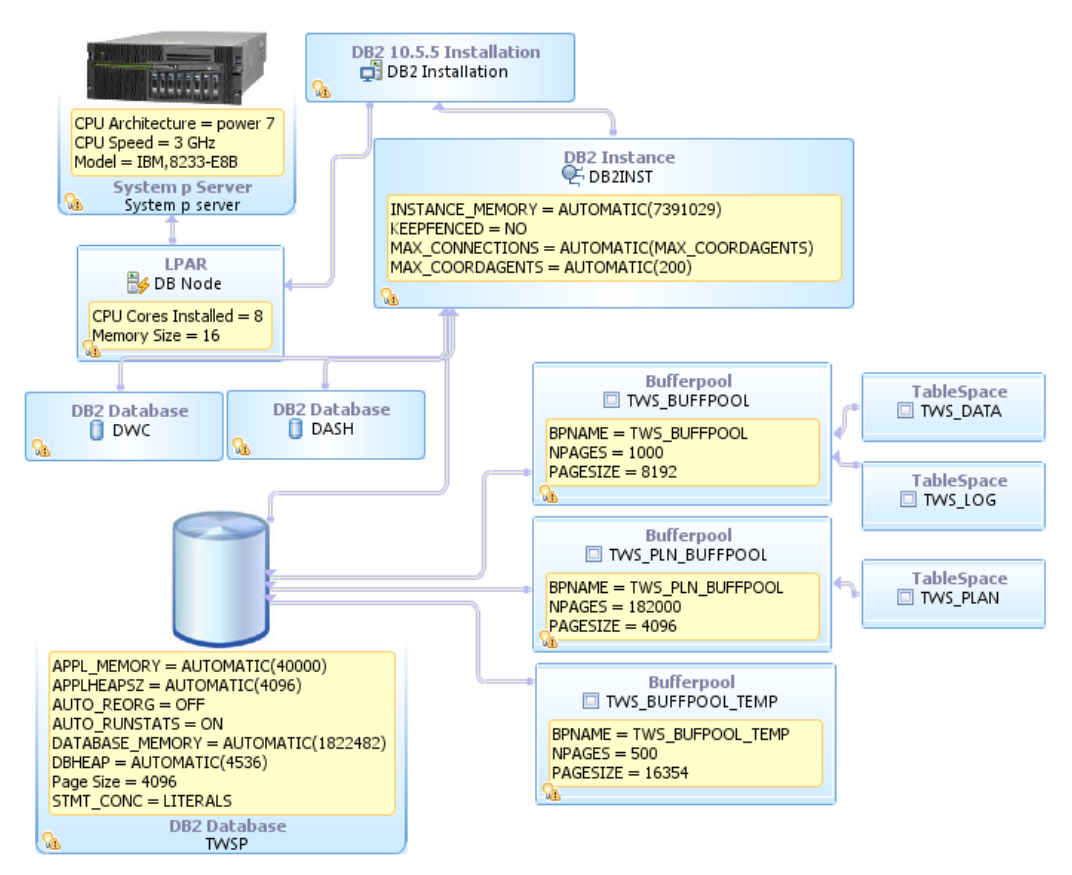

<span id="page-11-1"></span>**Figure 5. Database node configuration**

## <span id="page-12-0"></span>**3.3. Test tools**

Rational Performance Tester (RPT) version 8.7.0.2 was used to generate traffic and run a multiple user scenario. RPT also provides a response time for each HTTP action on the browser by reporting the time spent on the server to process the request. RPT cannot determine the time spent by the browser to process data to be interpreted.

Standard monitoring tools and methodologies were used, such as nmon and IBM Support Assistant 5.0 – Garbage Collection and Memory Visualizer. IOzone version 3.434 has been used to benchmark storage throughput.

The Perfanalyst tool was used to control the middleware configuration and to analyse the DB2 snapshot.

## <span id="page-12-1"></span>**4. Benchmark Results**

## <span id="page-12-2"></span>*4.1.* **Scheduling scenarios**

In this section the main improvements of core scheduling capability of the version 9.3.0.1 product with respect to version 9.1 are exposed. In addition, not only the pure throughput benchmark results are reported but also the evaluation of a long run workload test to establish a touchstone on product reliability.

Differently from fault-tolerant agents, dynamic agents, managed by the dynamic domain master, job submission is handled centrally and causes additional processing at the Master node. The workflow of a dynamic job submission is described in [Figure 6;](#page-12-3) in the version 9.1 of product, to improve performances an additional Mailman server was manually added to serve the Broker component. In this context, the same configuration has been maintained. The latest version not only includes improvements in queue serving (ServerA.msg in **[Figure 6](#page-12-3)**) but also in the internal Broker algorithm.

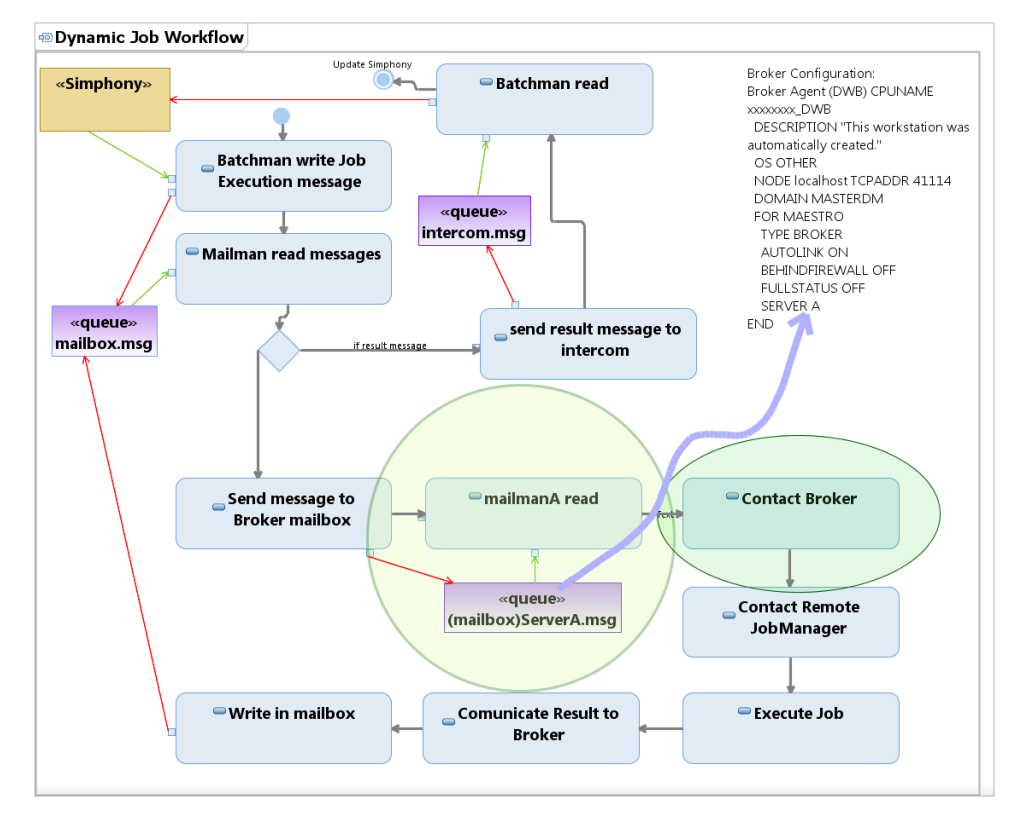

<span id="page-12-3"></span>**Figure 6. Dynamic agent job submission workflow. The dynamic domain manager (Broker) queue processing activity and Broker have been optimized to improve overall throughput. To separate this activity from the other Mailman server activities, a specific Mailman server process and queue has been defined using the dynamic agent broker configuration. In this example, the new server is called Server A**

### <span id="page-13-0"></span>**4.1.1. Long run test**

The workload described in section [3.2.2,](#page-7-0) as planned, has been applied for 7 days without any server downtime handling almost 3 million scheduled jobs. Output throughputs were constant and no detectable leaks were found. Particular focus was given to the engine application server JVM heap during the test. *[Figure 7](#page-13-2)* shows the similarity of garbage collection behavior with no increasing trend with the typical sawtooth shape of *gencon* policy.

Due to the high dynamic scheduling load (390K jobs per day) the default job archiving policy has been tuned as follows:

#### SuccessfulJobsMaxAge = 24

The above parameters in the JobDispatcherConfig.properties file, defines how long (in hours) the successful job results must persist in the Dynamic Workload Broker table before being archived. In this scope, the period is set to one day to avoid accumulating millions of entries causing possible transaction log issues whose total size is set to 1000 x 4K x 200 log archive files.

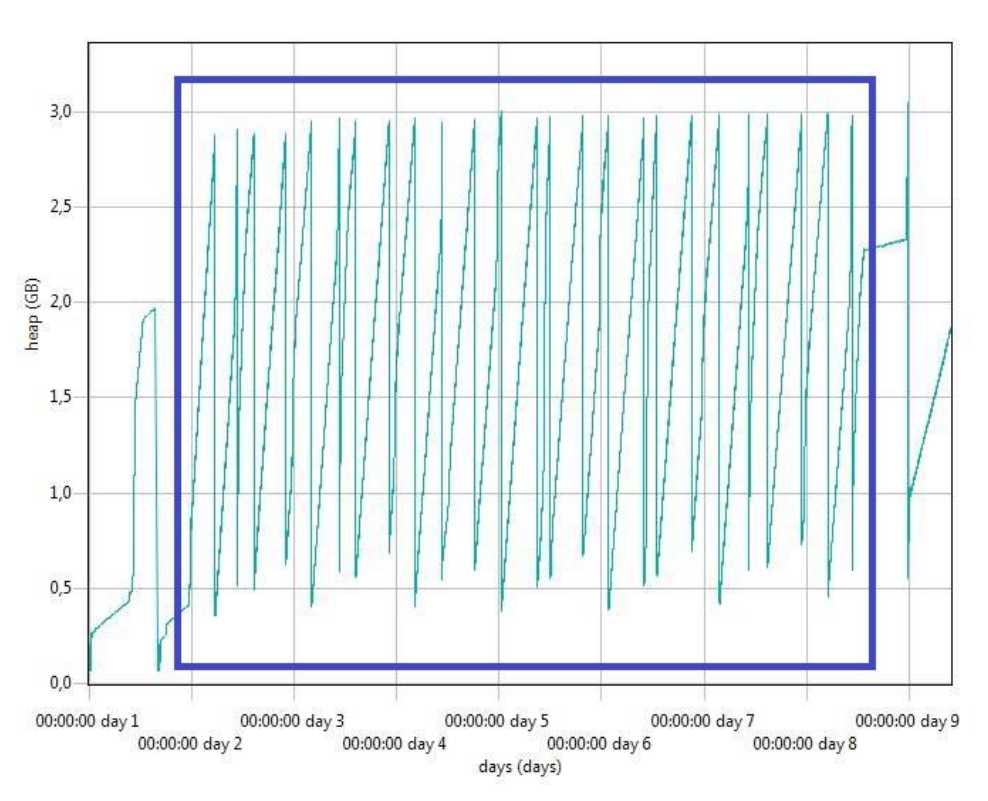

<span id="page-13-2"></span>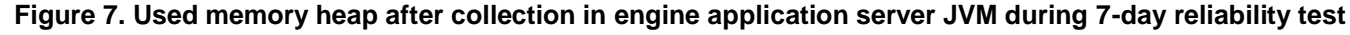

#### <span id="page-13-1"></span>**4.1.2. Throughput improvements and scaling properties**

Two different workloads were used as touchstones for the version 9.3.0.1 and 9.1 comparison test:

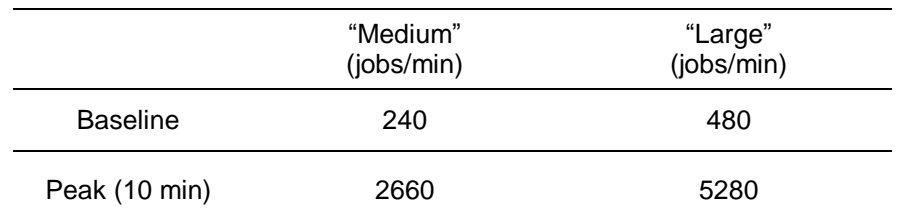

<span id="page-13-3"></span>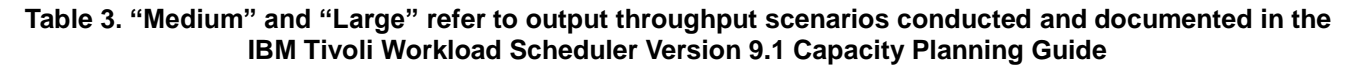

The output throughput of dynamic job submission reached up to 2.6K jobs submitted per minute [\(Figure 8\)](#page-14-0). The effect of this tremendous improvement is that:

Job submission delays are below 1 minute including during periods of peak activity.

Previous tests on the Version 9.1 product stated that this throughput was limited to almost 400 jobs/min, this implies a 6.5 magnitude increment.

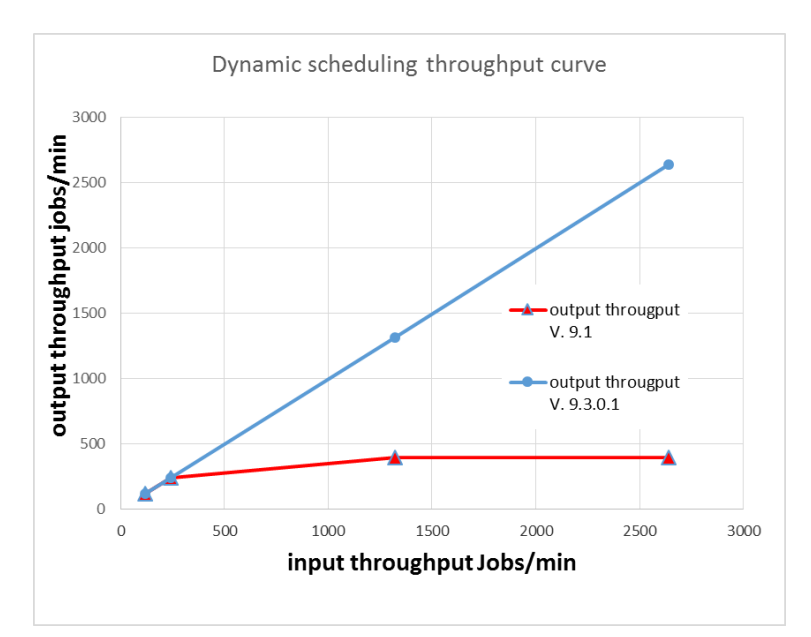

<span id="page-14-0"></span>**Figure 8. Incoming throughput, in terms of planned scheduled jobs on dynamic agents, vs output throughput, in terms of actual scheduled jobs**

All scheduling reports are uploaded and enqueued into mirroring queues ready to be inserted in the database. With respect to Version 9.1, caching and multithreading mechanisms, based on multiple queues, have been implemented allowing to exceed the previous single thread bottleneck that limited the capacity to almost 300 job results updated per minute. The actual default of five queue threads sustains a global capacity of 5.3K status updates per minute. This causes two main positive effects:

- Removal of the Dynamic Workload Console status update delay
- Absence of a full plan resync on the database because mirroring queues never reach their maximum size

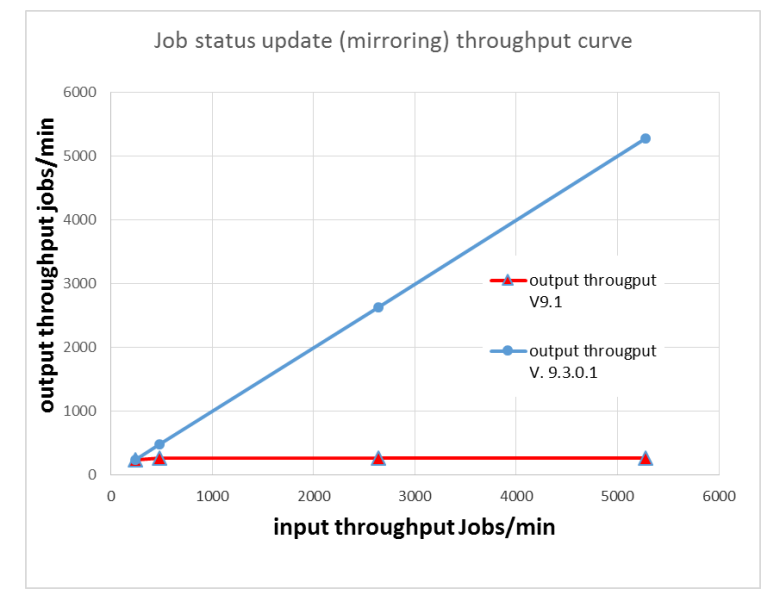

<span id="page-14-1"></span>**Figure 9. Incoming throughput, in terms of job results, vs output throughput, in terms of mirroring queue** 

#### **events processed per unit of time.**

This changed throughput curve behavior can be easily thought to cause a different scale property for resource usages. In the 9.1 version of the product, the dynamic scheduling bottleneck causes the scalability resource usage curve to have a slope reduction after the maximum capacity is reached (the resource increment was dedicated to handling the incoming queue and not necessarily to process the messages in the queue) resulting in an absolute non-linear behavior. The 9.3.0.1 version of the product showed a linear trend, at least within 0 - 2.6K jobs/min dynamic schedule range. As represented in **[Figure 10](#page-15-0)** it could be noted the differences with 9.1 version trend as expected but also the positive impact of Broker optimization at lower workload in terms of resource usage (it is going faster consuming less power). This new behavior could increase the degree of freedom in choosing correct scaling approach. Previous capacity planning activity, that forecast an intensive high dynamic scheduling workload, couldn't do without considering an additional Dynamic Workload Broker component (horizontal scaling). Currently, with new release, the incremented throughputs could allow to keep only one Dynamic Workload Broker and, accordingly with resource utilization, adding additional resources such as CPU (vertical scaling).

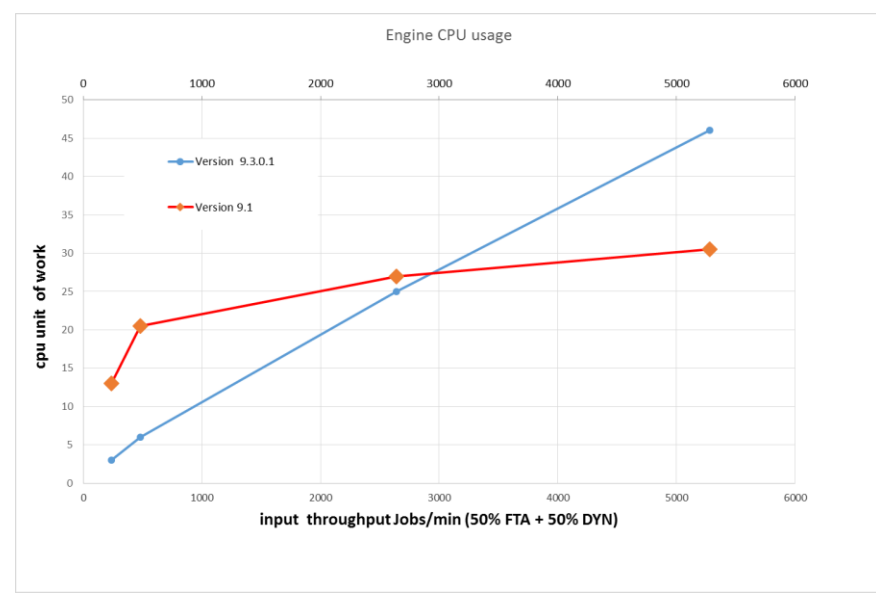

<span id="page-15-0"></span>**Figure 10. The distribution of the CPU usage is compared between version 9.1 and 9.3.0.1 as a whole**

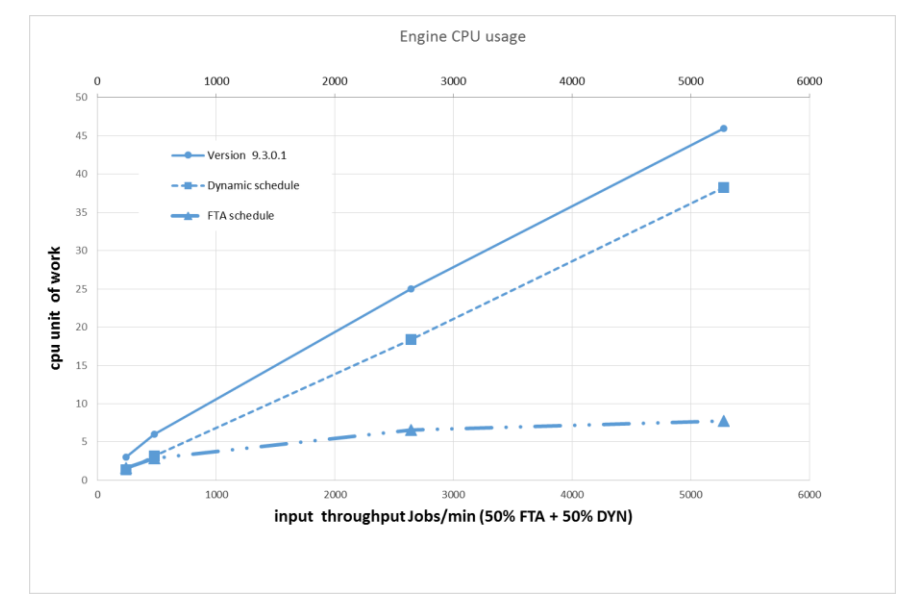

<span id="page-15-1"></span>**Figure 11. The distribution of the CPU usage for 9.3.0.1 dynamic (50%) agent job submissions, and faulttolerant (50%) agent job submissions are depicted**

As illustrated in section [4.1,](#page-12-2) dynamic agent job submission flow is different from the fault-tolerant agent flow. The executed scenarios have a balanced mixed workload of both types. An additional test demonstrated how different agent submission types contribute to the CPU usage.

#### **Performance data for new features: conditional dependencies performance impact analysis**

Tests with Version 9.3.0.1 were augmented with an additional 3200 jobs defined across 800 job streams and scheduled with over 4 dynamic agents and 4 fault-tolerant agents. This means that there are 100 job streams for each agent, half of which have internal dependencies, and the other half have external dependencies. These 100 job streams per agent are scheduled uniformly over time between 11:00 and 11:50. In relation to conditional dependencies, there are also over 800 join conditions.

The result was that there was no performance impact on the product KPIs (dynamic scheduling throughput, mirroring throughput, jobs submission delay on dynamic agents and FTAs) and on engine and database server resource consumption KPIs (average CPU usage, average disk busy).

#### <span id="page-16-0"></span>**4.1.3. Event-driven workload automation (EDWA) rules (IBM Workload Scheduler**

#### **objects) deployed on the dynamic domain manager**

The main objective of this additional performance evaluation was to carry out an assessment on the performance of the monman process on the AIX platform in a scenario with hundreds of "TWSObjectsMonitor" event rules deployed on a dynamic domain manager. This special need comes from complaints about the amount of time it takes to process the monman queue on the dynamic domain manager running on the AIX platform observed with previous product releases.

In particular, in addition to the Medium Scenarios, a new kind of workload was defined based on IBM Workload Scheduler TWSObjectsMonitor events, with special focus on sub-events such as Job Status Changed (Succ and Fail) and Job Late, that produced a log message each time a rule event was matched.

The following picture shows a comparison between the Version 9.1 and 9.3.0.1 releases on how the monbox queue is processed with 200 "IWS objects" event rules:

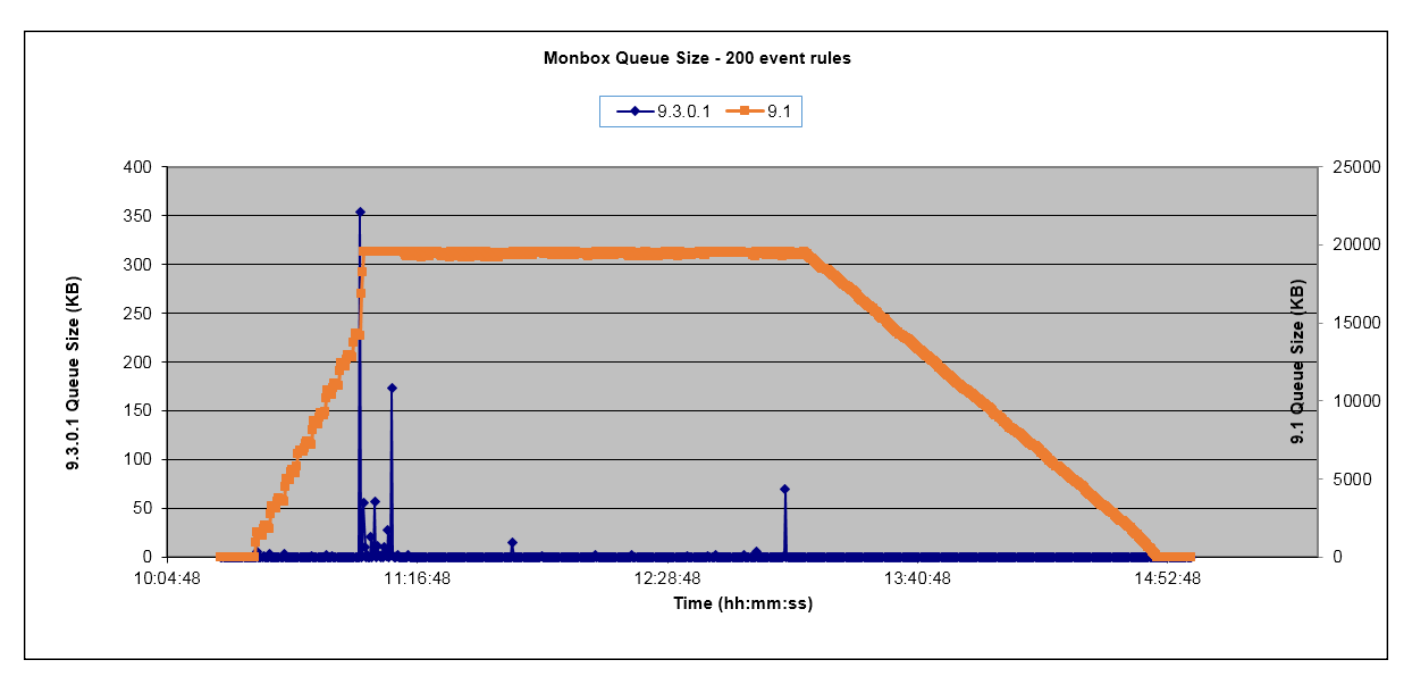

**Figure 12. Monbox queue population with 200 defined rules**

<span id="page-16-1"></span>The main positive effects highlighted by the behavior of version 9.3.0.1 are:

1. There was no delay in processing the  $\text{monbox}$  gueue. In the previous product releases, this delay was around 1 hour and 40 minutes.

2. 100% of expected events were matched and processed. In the previous releases, only 26% of expected events were processed because the maximum queue size was reached quickly during the Medium Plan 10 minute peak execution.

The next step was to collect basic capacity planning information scaling up with the number of event rules (1000, 1500 and 2000) in this type of scenario:

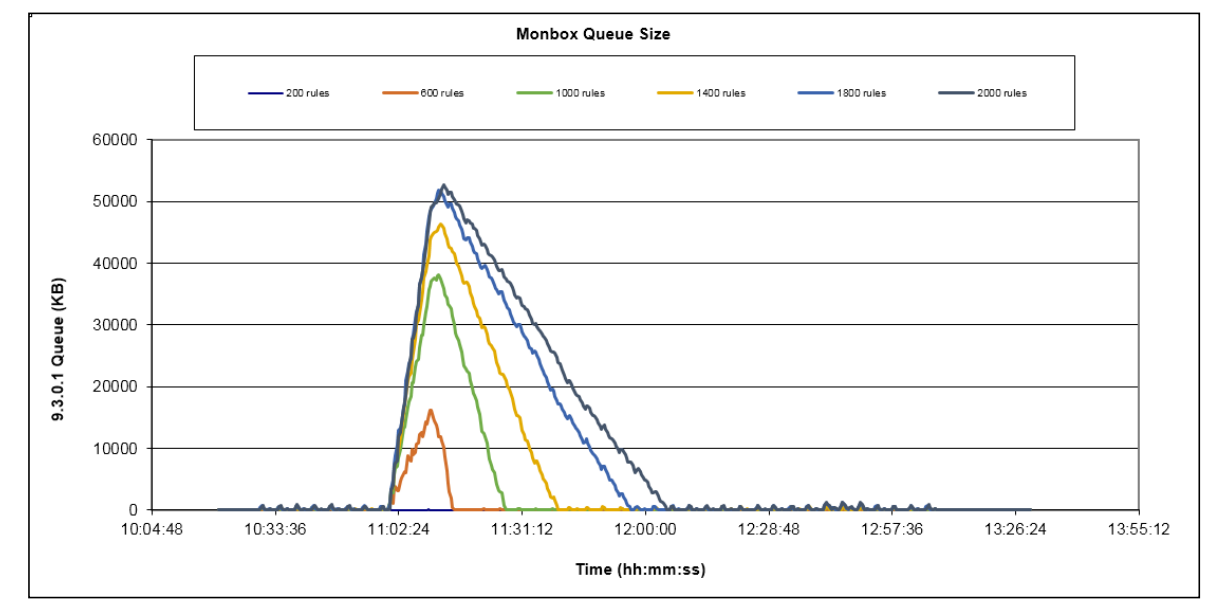

<span id="page-17-0"></span>**Figure 13 Monbox queue behavior changing the number of defined rules keeping constant the job schedule rates** 

[Figure 13](#page-17-0) shows how the monbox queue is processed with some delays starting from the case with 600 "IWS objects" event rules, reaching up to the maximum value of 65 minutes of delay in the case of 2000 event rules. This behavior is not optimal and is planned to be improved in the next major release of the product.

[Figure 14](#page-17-1) shows a linear interpolation that has been obtained using the data points collected during the different test runs:

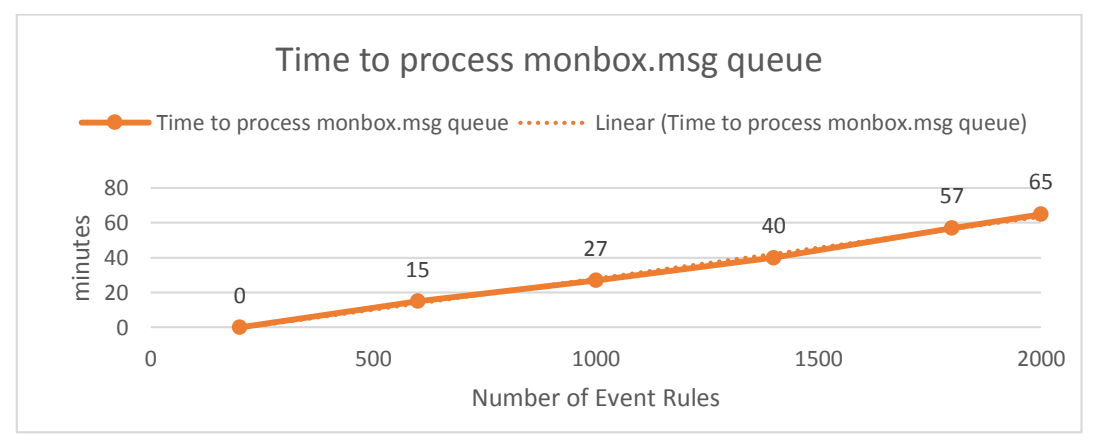

**Figure 14. Time to process queue vs number of rules (constant job workload)**

<span id="page-17-1"></span>This data should only be used as a qualitative indicator because it depends on the workload and the hardware infrastructure used for the test simulations done in the lab.

### <span id="page-18-0"></span>**4.1.4. Storage impact analysis**

I/O activity is intensive on both engine and database nodes. In particular, a disk write throughput could reach an average of 11 and 14 MB per second in the peak time lapse of the "Large" scenario, for engine and database respectively. The I/O capacity of the system is not simply revealed by the speed of copying a file, but it depends on disk access concurrency, file size, and type of read and write. The typical marker for potential I/O bottlenecks is the disk busy metering.

It was possible, in this context, to test the performance in two equivalent software and hardware configurations that differ for the storage solution. The first environment called Environment A, described in **[Figure 15](#page-18-1)**, consists of a midrange customer solution of a SAN Volume controller and an IBM DS5020. The second environment, called Environment B, described in **[Figure 16](#page-19-0)**, consists of a STORWIZE 3700 solution.

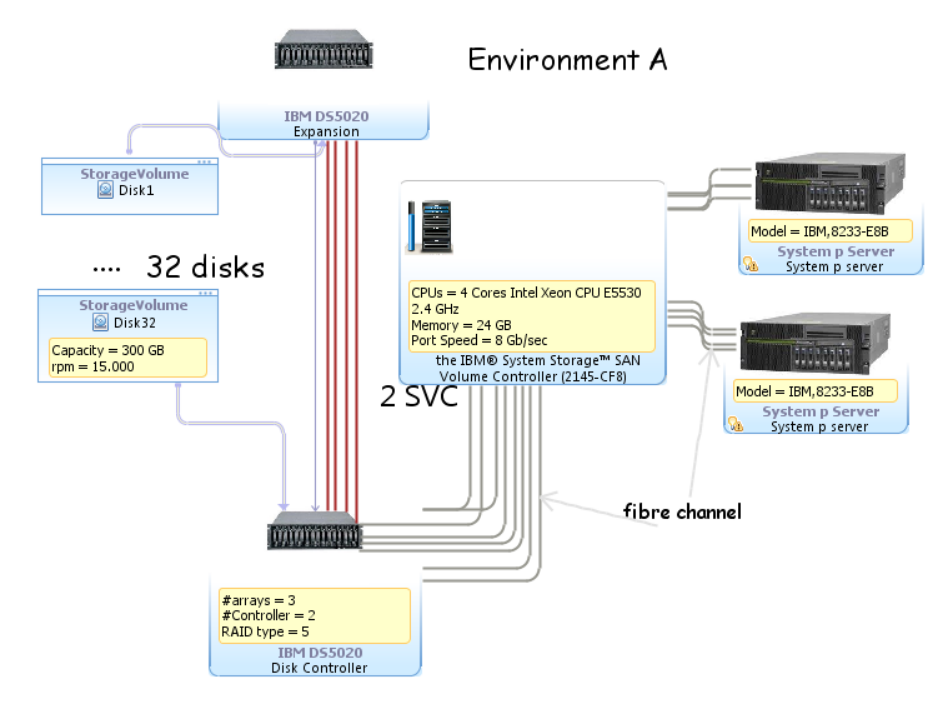

<span id="page-18-1"></span>**Figure 15 .Environment A based on SAN Volume Controller + DS5020.**

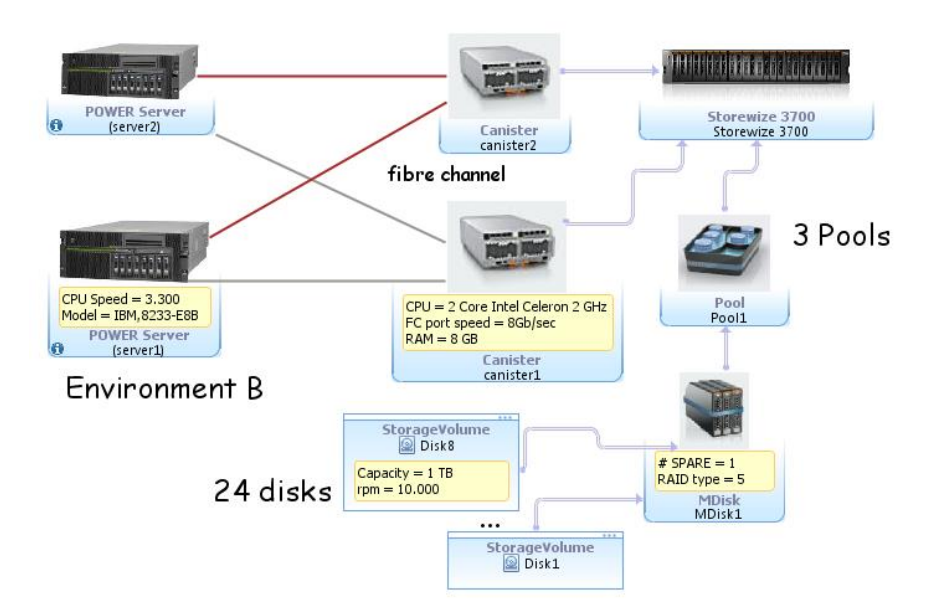

**Figure 16. Environment B based on Storwize 3700 solution.**

<span id="page-19-0"></span>The same "Medium" workload was applied in the two environments. The comparison of two different dynamic scheduling output throughput highlights a decline during a peak phase for Environment B.

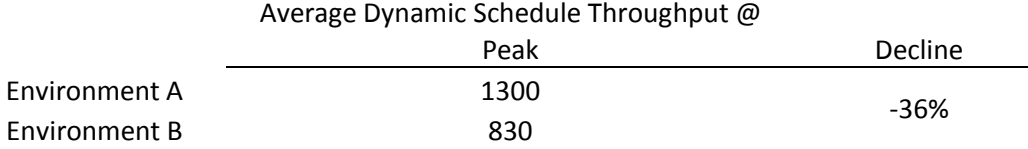

#### **Table 4. "Medium" workload throughput for Environment A and Environment B**

<span id="page-19-1"></span>I/O metering was collected and compared in **[Table 5](#page-19-2)**.

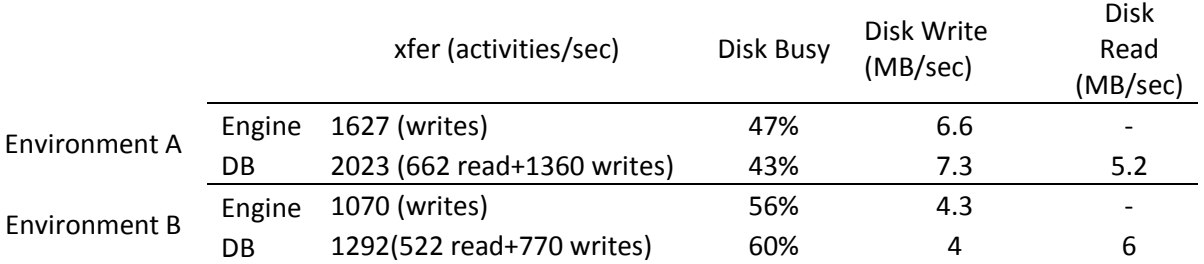

#### **Table 5."Medium" workload I/O metering for Environment A and Environment B**

<span id="page-19-2"></span>The presence of a storage bottleneck becomes clearly apparent on examining two different trends: reduction in I/O activity and an increment in the disk busy percentage.

The Iozone industry standard benchmark was used to analyze and to quantify storage throughputs. The command was executed with following parameters:

-R -l 5 -u 5 -r 4k -s 100m –F file1 …file 5

It performs a set of different read and write benchmark writing: 100 MB files with 4KB records with 5 thread concurrency. The results of the benchmark are displayed in **[Figure 17](#page-20-1)** and they outline the almost equivalent capacity for the read activities while the write ones are declining by about 38%.

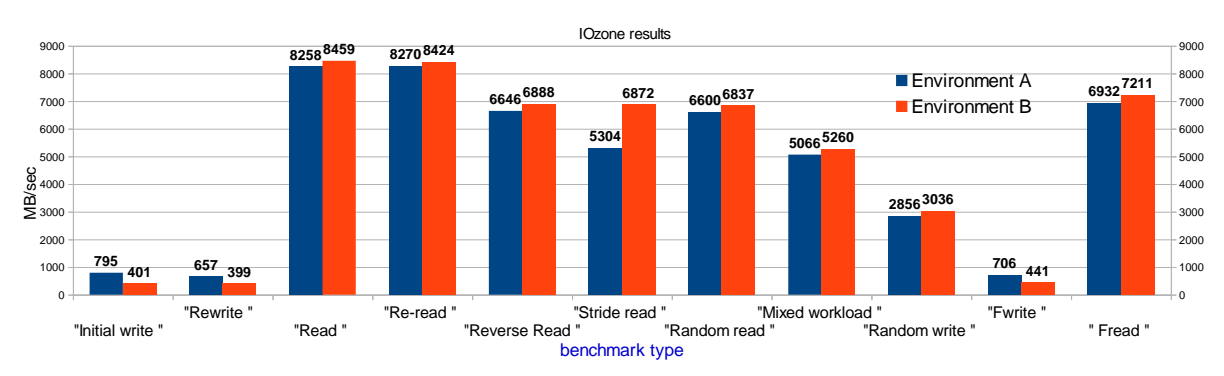

#### **Figure 17. IOzone benchmark results.**

<span id="page-20-1"></span>For instance, a deeper investigation underlined that a large part of the gap between the two environments could be due to the presence of the SAN Volume Controller in the storage solution for Environment A which improved writing capability of this environment.

### <span id="page-20-0"></span>**4.2. User interface scenarios**

For the user interface scenarios, 4-node high availability configuration was used to support 700 concurrent users (175 users per node). Each user in the automation framework (Rational Performance Tester) logs in and completes three transactions before logging out and reentering again with different credentials. The delay between each transaction is controlled by the framework to have a frequency of:

#### **20 transactions/hour per user**

Concurrency test was composed of single stage of 700 users with an overall concurrency of around:

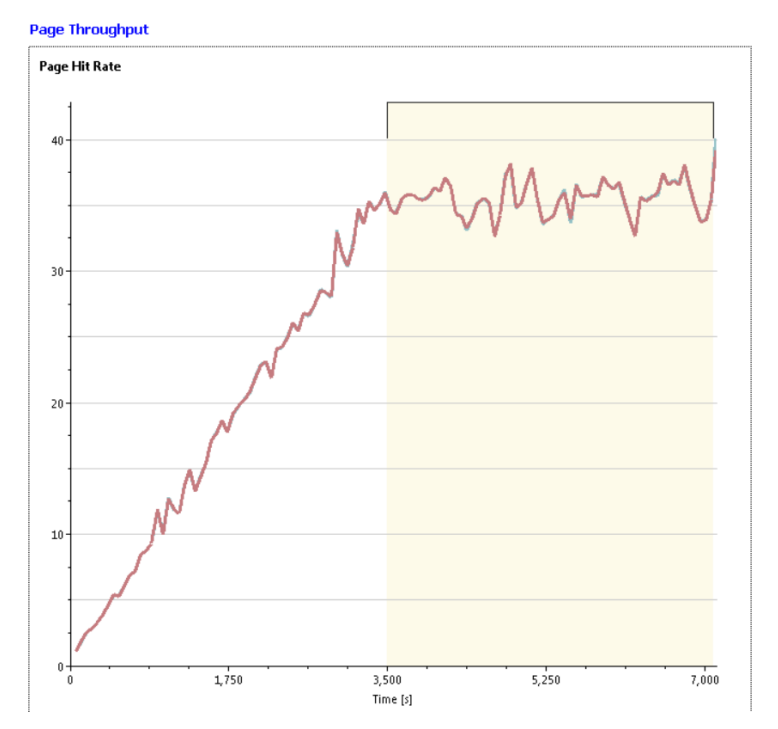

#### **35 pages/second**

<span id="page-20-2"></span>**Figure 18. Page hit rate caused by a 700-user test workload**

Percentile distribution of Response Time

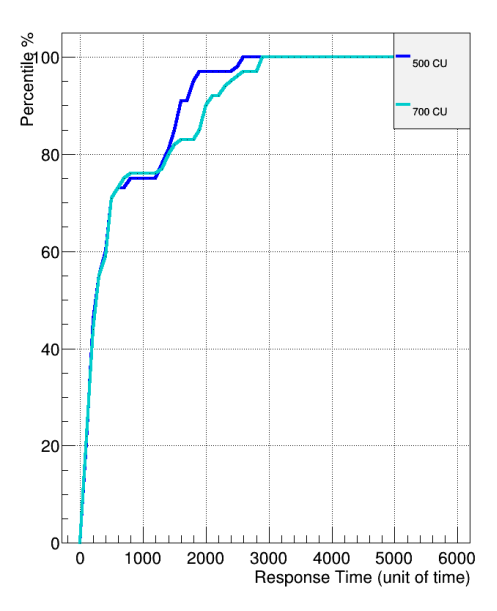

**Figure 19. Percentile distribution of response time against 500 and 700 concurrent users**

<span id="page-21-3"></span>The test run with 500 users was performed in a configuration with 3 Dynamic Workload Console nodes and a heap size of 4 GB. Instead, the test run with 700 concurrent users was performed in a configuration with 4 Dynamic Workload Console nodes and a heap size of 6 GB.

Some recommendations to maximize the performance and reliability of the product when there are 300 or more concurrent users are:

- 1. Add a couple of database indexes on column NAME for the DASH database tables NODES and STORES to resolve a known issue that will be fixed in the next Jazz for Service Management release.
- 2. Ensure you do not preserve more than 1000 records of service requests in the Self-Service Catalog application history.
- <span id="page-21-0"></span>3. Archive job reports on the agents regularly to avoid impact on performance when retrieving job log transactions from the server side.

## **5. Recommendations**

## <span id="page-21-1"></span>**5.1. CPU capacity**

All tests described in this document have been executed on **P7 IBM 8233-E8B 3GHz** processors assigned exclusively to LPAR (no shared pools or capping feature have been applied). While planning the correct CPU sizing, the information provided in [Table 9](#page-24-2) could be a reference point to start. It has been demonstrated the validity of the superposition property that allows us to assume that the resource usage could be considered as the sum of the UI (DWC) usage plus the core scheduling usage.

## <span id="page-21-2"></span>**5.2. Storage**

It is not in the scope of this document to suggest a specific storage solution, but the relevance of I/O capacity was outlined in section [4.1.4](#page-18-0) in relation with the product performance. The numbers presented in *[Table 5](#page-19-2)* could be used as reference while planning a solution and the output of I/O Industry standard benchmark, such as IOzone, as key performance indicators to compare with that reference.

## <span id="page-22-0"></span>**5.3. Memory**

RAM size is strongly impacted by the JVM heap size settings whose suggested configuration could be found in the following tables:

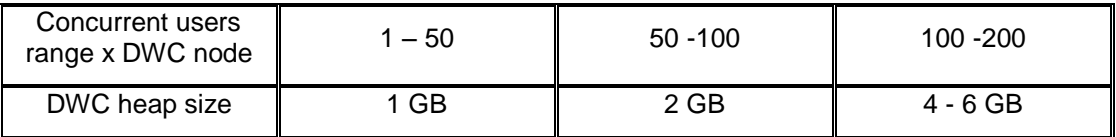

**Table 6. Dynamic Workload Console WebSphere Application Server heap configuration**

<span id="page-22-2"></span>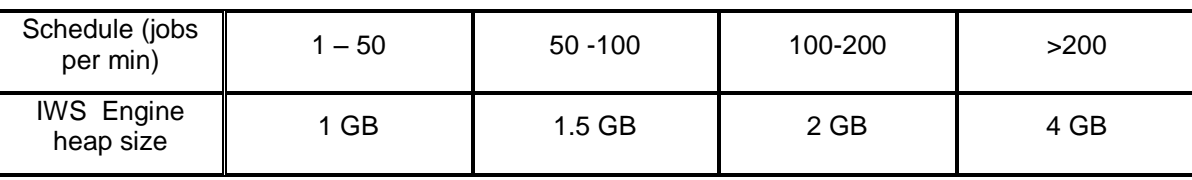

#### **Table 7. Engine WebSphere Application Server heap configuration**

<span id="page-22-3"></span>In addition to the above memory requirements, the native memory for the Java™ process and IBM Workload Scheduler process should be taken into consideration.

### <span id="page-22-1"></span>**5.4. Tunings and settings**

The following parameters were tuned during the tests. These appliances are based on common performance best practices, also used in previous releases, and tuning activities during the test execution.

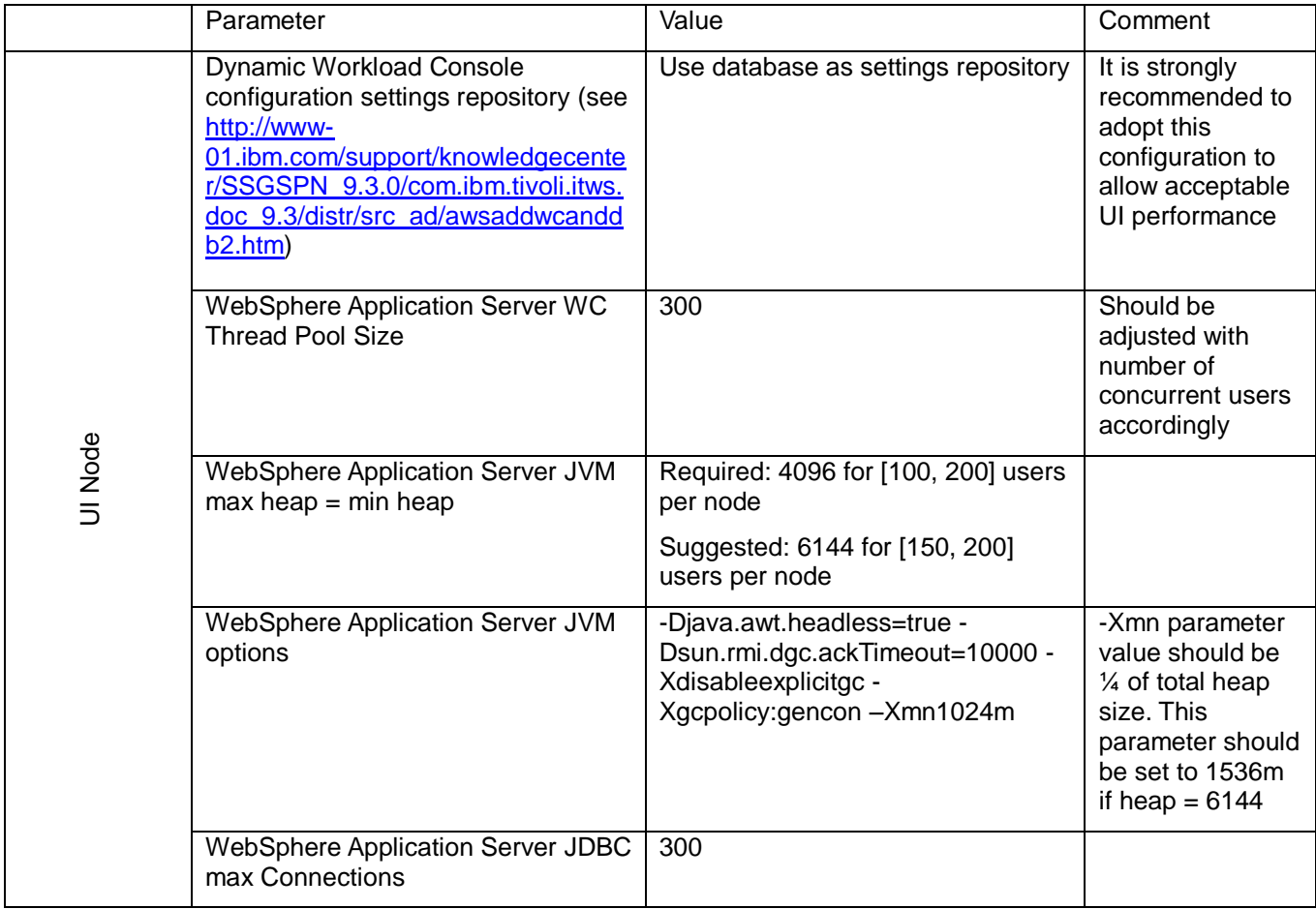

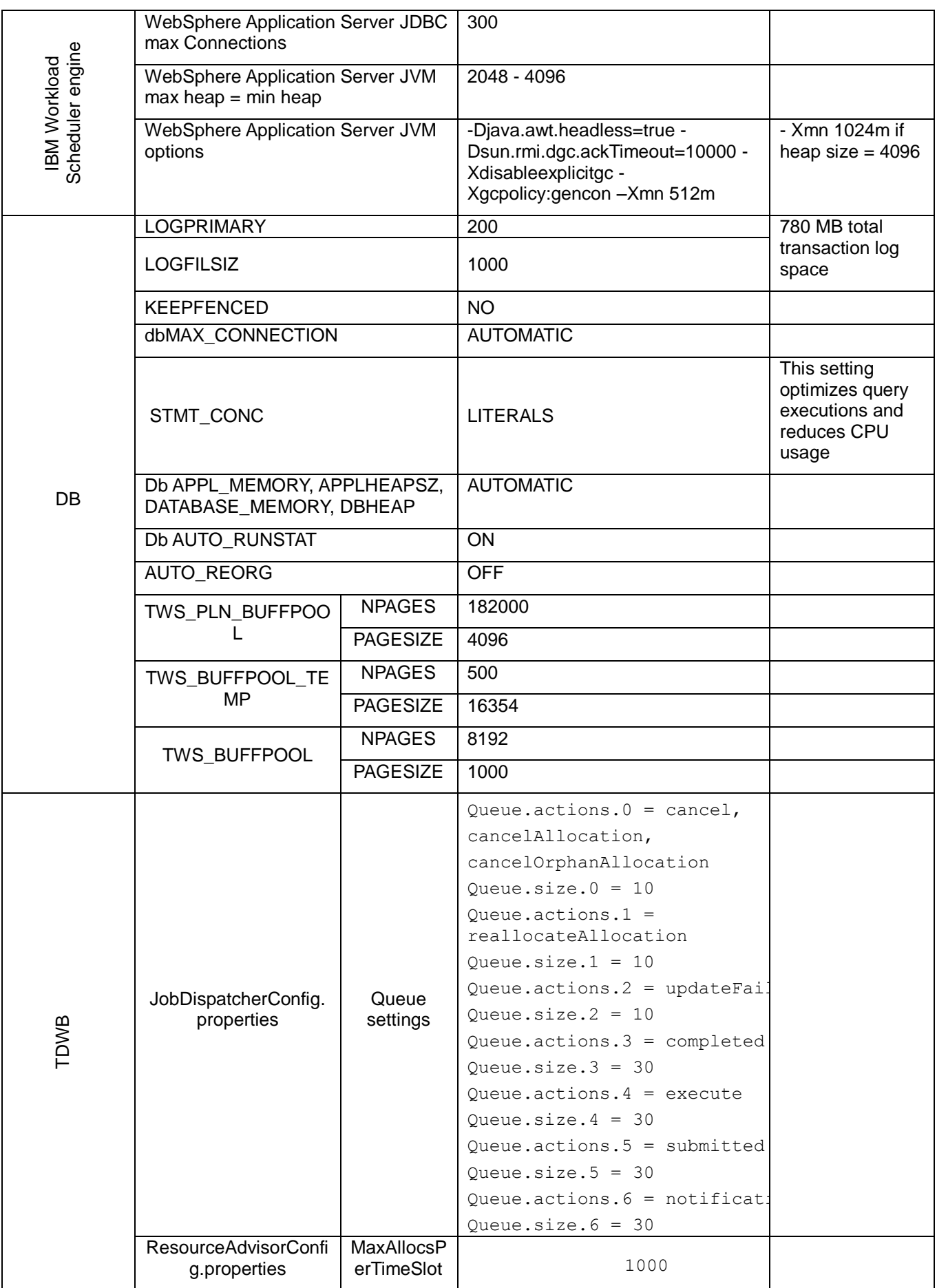

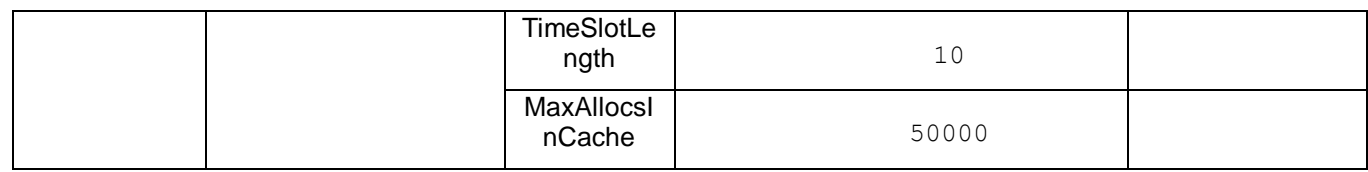

#### *Table* **8. Main configurations and** *tunings*

## <span id="page-24-1"></span><span id="page-24-0"></span>**6. Capacity Plan Examples**

In the context of this document, the number of key parameters used to identify the workload was kept as simple as possible:

- 1. Number of concurrent users assuming a mixed scenario similar to the one described in section [3.2.1;](#page-6-3)
- 2. Number of jobs to be scheduled;
- 3. Percentage of dynamic jobs to schedule.

With the above inputs, it is possible to forecast the resources needed to host the version 9.3.0.1 product. Internal fit functions were used to model the workload and resource usage relationship. A 65% CPU usage was the threshold considered before requesting additional core.

In this section, some examples of capacity planning are reported. Remember that all the requirements are related to **PowerPC P7** platform; nevertheless, this information could be used as a reference point for different platform architectures.

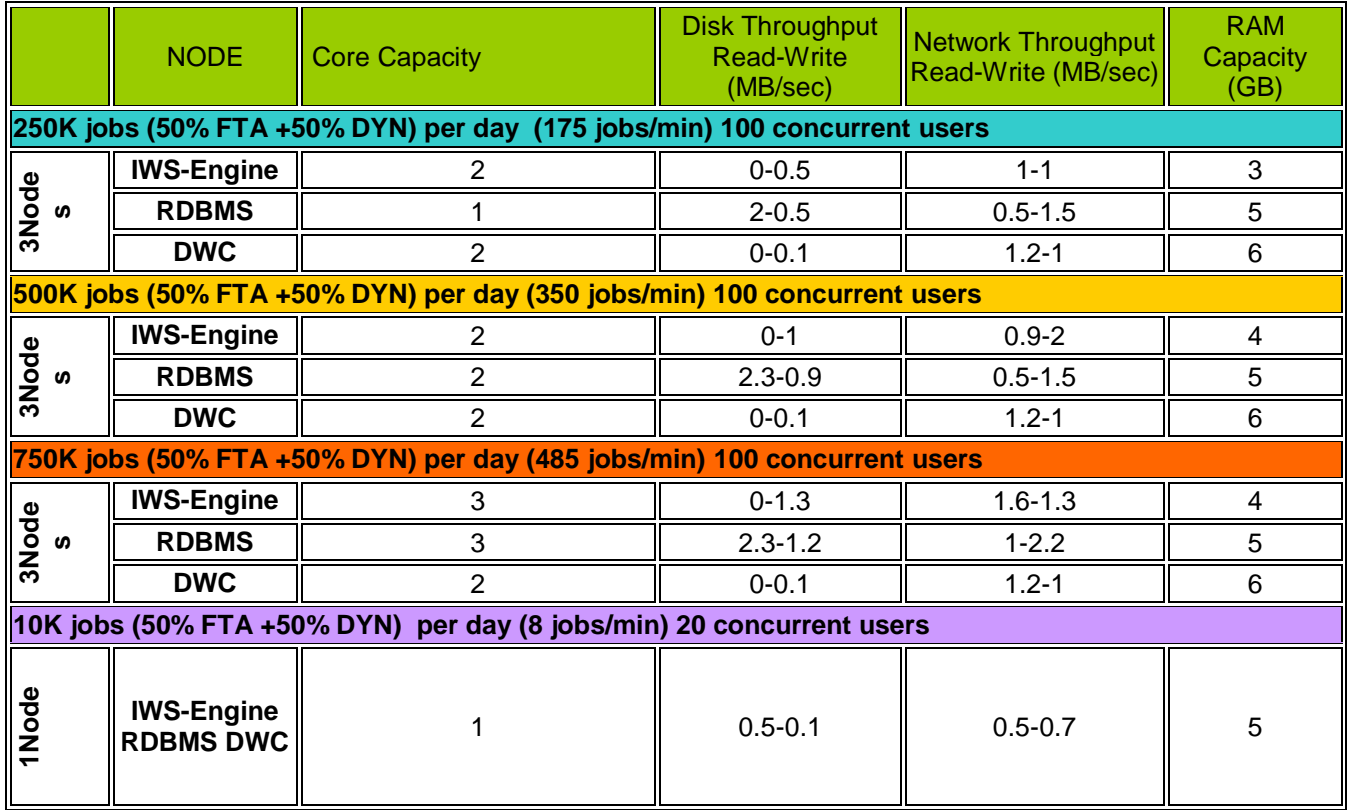

#### **Table 9. Capacity planning samples**

<span id="page-24-2"></span>The above capacity planning examples refer to the workload described in section [3.2](#page-6-2) . In particular, they are based on job scheduling performed on 50% dynamic agent workstations. If the ratio changes, the engine CPU capacity requirement changes. For example, assuming that all agents are dynamic (100%) the following configuration should be considered:

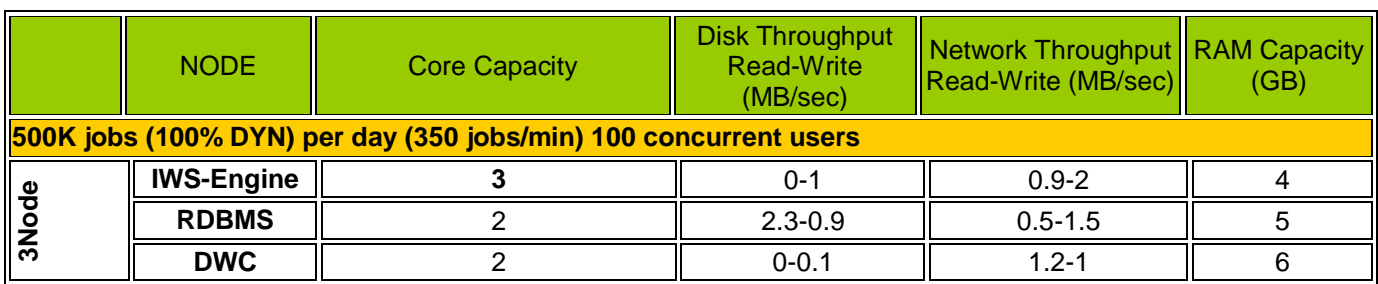

<span id="page-25-0"></span>**Table 10. Impact on workload with 100% dynamic agent job scheduling**

## <span id="page-26-0"></span>**7. Notices**

This information was developed for products and services offered in the U.S.A.

IBM may not offer the products, services, or features discussed in this document in other countries. Consult your local IBM representative for information on the products and services currently available in your area. Any reference to an IBM product, program, or service is not intended to state or imply that only that IBM product, program, or service may be used. Any functionally equivalent product, program, or service that does not infringe any IBM intellectual property right may be used instead. However, it is the user's responsibility to evaluate and verify the operation of any non-IBM product, program, or service.

IBM may have patents or pending patent applications covering subject matter described in this document. The furnishing of this document does not grant you any license to these patents. You can send license inquiries, in writing, to:

*IBM Director of Licensing IBM Corporation North Castle Drive Armonk, NY 10504-1785 U.S.A.* 

For license inquiries regarding double-byte character set (DBCS) information, contact the IBM Intellectual Property Department in your country or send inquiries, in writing, to:

*Intellectual Property Licensing Legal and Intellectual Property Law IBM Japan Ltd. 19-21, Nihonbashi-Hakozakicho, Chuo-ku*

*Tokyo 103-8510, Japan*

**The following paragraph does not apply to the United Kingdom or any other country where such provisions are inconsistent with local law:** INTERNATIONAL BUSINESS MACHINES CORPORATION PROVIDES THIS PUBLICATION "AS IS" WITHOUT WARRANTY OF ANY KIND, EITHER EXPRESS OR IMPLIED, INCLUDING, BUT NOT LIMITED TO, THE IMPLIED WARRANTIES OF NON-INFRINGEMENT, MERCHANTABILITY OR FITNESS FOR A PARTICULAR PURPOSE. Some states do not allow disclaimer of express or implied warranties in certain transactions, therefore, this statement may not apply to you.

This information could include technical inaccuracies or typographical errors. Changes are periodically made to the information herein; these changes will be incorporated in new editions of the publication. IBM may make improvements and/or changes in the product(s) and/or the program(s) described in this publication at any time without notice.

Any references in this information to non-IBM Web sites are provided for convenience only and do not in any manner serve as an endorsement of those Web sites. The materials at those Web sites are not part of the materials for this IBM product and use of those Web sites is at your own risk.

IBM may use or distribute any of the information you supply in any way it believes appropriate without incurring any obligation to you.

Licensees of this program who wish to have information about it for the purpose of enabling: (i) the exchange of information between independently created programs and other programs (including this one) and (ii) the mutual use of the information which has been exchanged, should contact:

IBM Corporation 2Z4A/101 11400 Burnet Road

#### Austin, TX 78758 U.S.A.

Such information may be available, subject to appropriate terms and conditions, including in some cases, payment of a fee.

The licensed program described in this document and all licensed material available for it are provided by IBM under terms of the IBM Customer Agreement, IBM International Program License Agreement or any equivalent agreement between us.

Any performance data contained herein was determined in a controlled environment. Therefore, the results obtained in other operating environments may vary significantly. Some measurements may have been made on developmentlevel systems and there is no guarantee that these measurements will be the same on generally available systems. Furthermore, some measurements may have been estimated through extrapolation. Actual results may vary. Users of this document should verify the applicable data for their specific environment.

Information concerning non-IBM products was obtained from the suppliers of those products, their published announcements or other publicly available sources. IBM has not tested those products and cannot confirm the accuracy of performance, compatibility or any other claims related to non-IBM products. Questions on the capabilities of non-IBM products should be addressed to the suppliers of those products.

All statements regarding IBM's future direction or intent are subject to change or withdrawal without notice, and represent goals and objectives only.

All IBM prices shown are IBM's suggested retail prices, are current and are subject to change without notice. Dealer prices may vary.

This information is for planning purposes only. The information herein is subject to change before the products described become available.

This information contains examples of data and reports used in daily business operations. To illustrate them as completely as possible, the examples include the names of individuals, companies, brands, and products. All of these names are fictitious and any similarity to the names and addresses used by an actual business enterprise is entirely coincidental.

If you are viewing this information softcopy, the photographs and color illustrations may not appear.

## <span id="page-27-0"></span>**7.1. Trademarks**

IBM, the IBM logo, and ibm.com® are trademarks or registered trademarks of International Business Machines Corporation in the United States, other countries, or both. If these and other IBM trademarked terms are marked on their first occurrence in this information with a trademark symbol (® or ™), these symbols indicate U.S. registered or common law trademarks owned by IBM at the time this information was published. Such trademarks may also be registered or common law trademarks in other countries. A current list of IBM trademarks is available on the Web at "Copyright and trademark information" at http://www.ibm.com/legal/copytrade.shtml.

Adobe, the Adobe logo, PostScript, and the PostScript logo are either registered trademarks or trademarks of Adobe Systems Incorporated in the United States, and/or other countries.

Intel, Intel logo, Intel Inside, Intel Inside logo, Intel Centrino, Intel Centrino logo, Celeron, Intel Xeon, Intel SpeedStep, Itanium, and Pentium are trademarks or registered trademarks of Intel Corporation or its subsidiaries in the United States and other countries.

Java and all Java-based trademarks and logos are trademarks or registered trademarks of Oracle and/or its affiliates.

Linux is a registered trademark of Linus Torvalds in the United States, other countries, or both.

Microsoft, Windows, Windows NT, and the Windows logo are trademarks of Microsoft Corporation in the United States, other countries, or both.